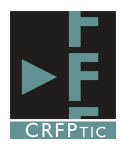

## **ECUACIONES EN WORD**

En este tutorial vamos a aprender a hacer ecuaciones como la del ejemplo:

$$
(1+x)^n = 1 + \frac{nx}{1!} + \frac{n(n-1)x^2}{2!} + \cdots
$$

Para poder realizar estas ecuaciones hay que pinchar en el menú Insertar y luego, en el icono de Ecuaciones que estará en el lateral derecho.

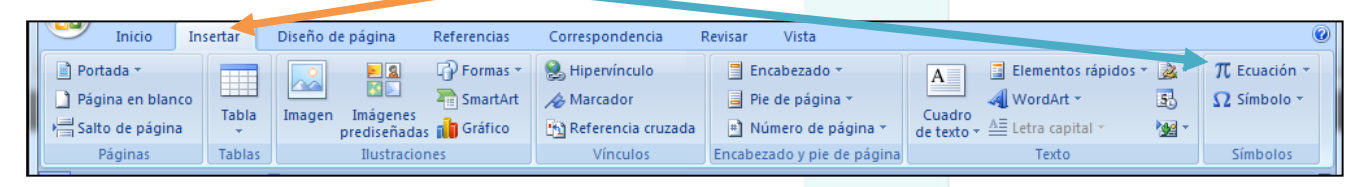

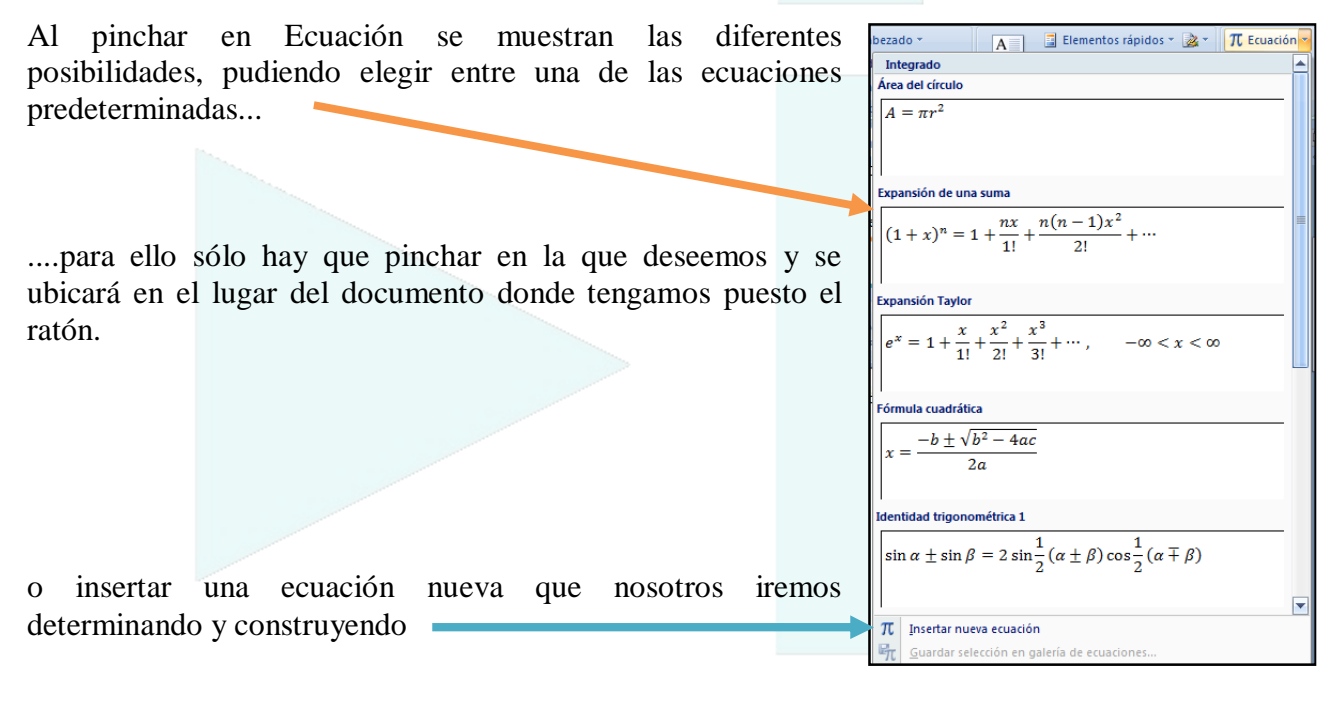

Si pinchamos en ecuación nueva se crea un cuadro de texto donde escribir la ecuación.

 $\frac{1}{2}$  Escriba aquí la ecuación.

A la vez, si dicho cuadro está seleccionado (al crearse queda seleccionado por defecto, en el menú aparecer un nuevo elemento llamado "diseño" y que contiene las herramientas con la que podemos construir nuestra ecuación.

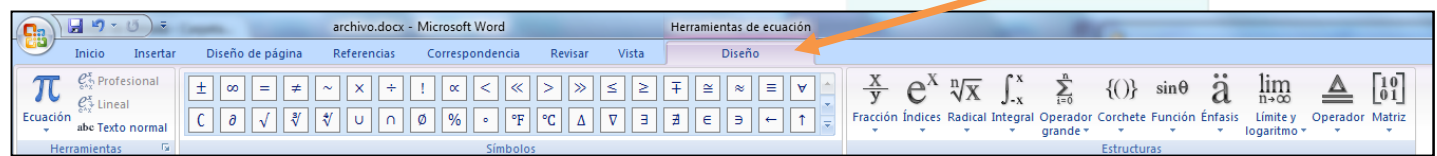

La cantidad de símbolos que tenemos es enorme y variada, y pinchando en este flecha aparecen más.

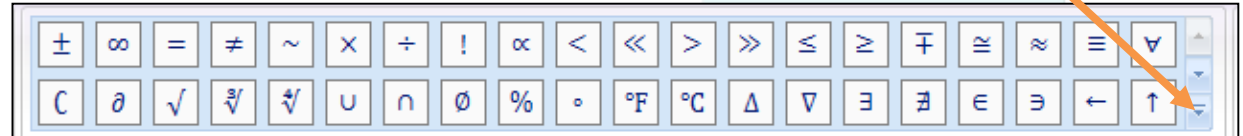

También contamos con otras opciones que insertar, cada una de las cuales presenta modelos predefinidos y modelos vacios, a los que se puede acceder pinchando en la flecha que hay debajo de cada uno

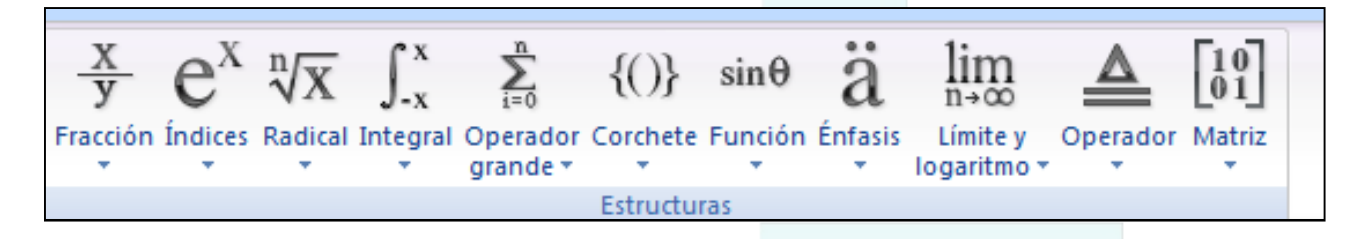

La modificación de los elementos se realiza, una vez insertados, mediante el teclado, con el que podremos escribir números y letras, así como los signos del teclados.

Si hemos utilizado una ecuación predefinida, podemos modificarla, añadiendo o quitando, o modificando alguno de sus símbolos

Si queremos eliminar una ecuación, sólo tenemos que seleccionarla, y pinchar en la tecla Supr del teclado.

Recuerda: para modificar una ecuación, o para borrarla, o para que aparezca el menú Diseño, la ecuación tiene que estar seleccionada, lo que se consigue pinchando sobre ella, momento en el que aparecerá sombreada.

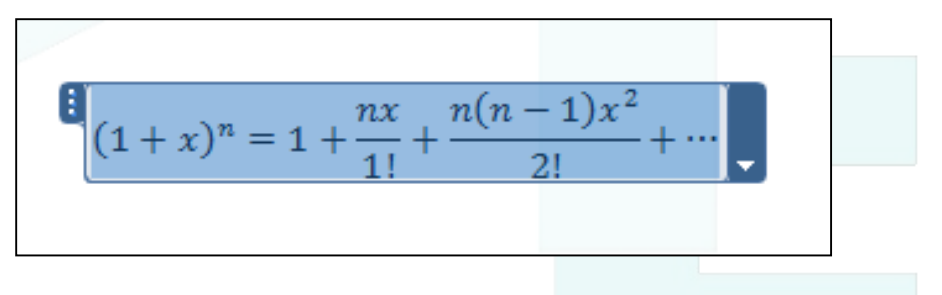

Un segundo click permitirá escribir dentro de ella, como si de un cuadro de texto se tratase.